Laboratorijske vaje Računalniška simulacija 2012/13

## 3. laboratorijska vaja

# Poglobljena uporaba orodja Simulink

Pri tej laboratorijski vaji boste spoznali nekatere napredne funkcije orodja Simulink, kot so iskanje ravnovesnih točk, linearizacija sistemov in optimizacija. Znova bomo obravnavali sistem dveh shranjevalnikov, ki je prikazan na sliki 1.

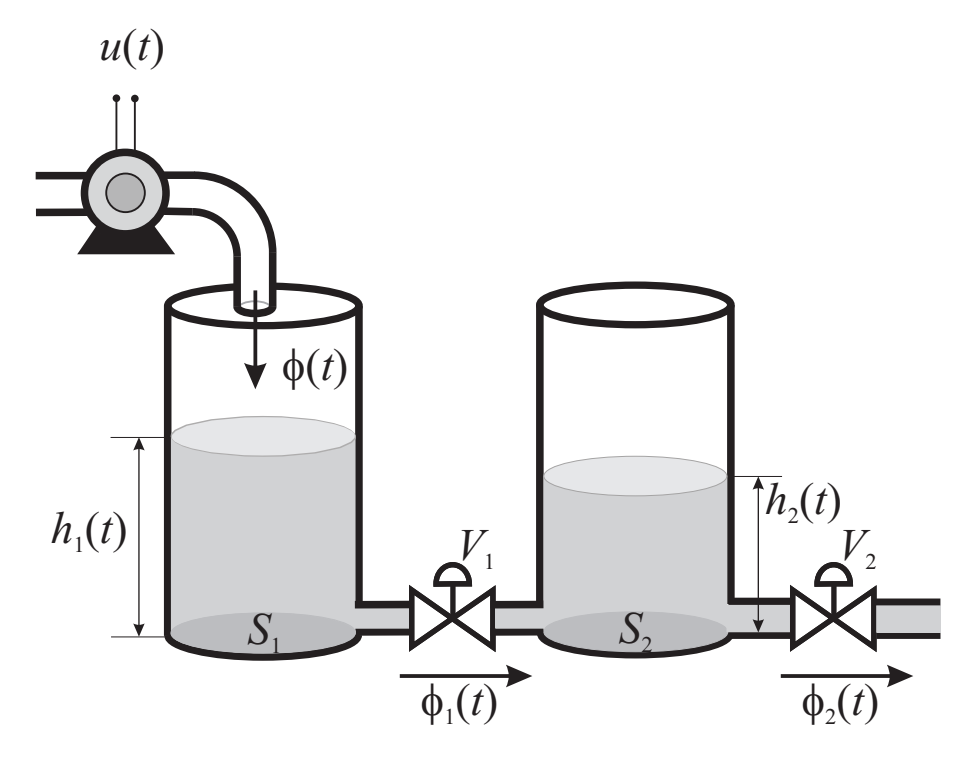

Slika 1: Shematski prikaz obravnavanega sistema dveh shranjevalnikov Ventila imata korenski karakteristiki. Številčne vrednosti konstant so:

- $\rho = 1000 \text{ kg/m}^3$ ,
- $S_1 = S_2 = 0.01$  m<sup>2</sup>,
- $k_{V1} = 0,1 \text{ kgm}^{-1}\text{s}^{-1/2}$  in
- $k_{V2} = 0.05 \text{ kgm}^{-1}\text{s}^{-1/2}.$

#### Iskanje ravnovesnega stanja

Za iskanje ravnovesnih stanj sistema se uporablja funkcija trim. Ravnovesna stanja so tista stanja, kjer sistem »ostane za vedno«. V primeru časovno zveznih sistemov so ravnovesna stanja točke v prostoru stanj, kjer je odvod vektorja stanjenak 0 (zato se stanje nikamor ne premakne). Kadar imamo izolirana ravnovesna stanja (to so ravnovesna stanja, v okolici katerih ni drugih ravnovesnih stanj), jih lahko s funkcijo trim poiščemo. Ce je takšnih izoliranih stanj več, potem primerno izberemo začetne pogoje za vhode in stanja in funkcija najde ravnovesna stanja v bližini. Ce pa ravnovesna stanja niso izolirana, potem lahko funkciji trim predpišemo natančno vrednost vhodov, izhodov in/ali stanj. To storimo tako, da funkcijo trim kličemo na naslednji način:

#### [X,U,Y,DX]=trim('SYS',X0,U0,Y0,IX,IU,IY)

Če na primer pri zgornjem klicu IX nastavimo na [3,4], želimo, da funkcija poišče tista ravnovesna stanja, ki imajo tretji in četrti element vektorja stanj natančno enak tretjemu in četrtemu elementu vektorja X0. Na podoben način lahko z nastavitvijo argumenta IX na [] dosežemo, da X0 sicer predpisuje začetne vrednosti vektorja stanj pri iskanju ravnovesnih stanj, hkrati pa nobenega elementa ravnovesnih stanj ne predpišemo. Povsem enako vlogo pri predpisovanju začetnih in ravnovesnih vrednosti vhoda in izhoda imajo argumenti U0, IU, Y0 in IY (ker ima sistem v splošnem lahko več vhodov in/ali izhodov, so vsi ti argumenti v splošnem vektorji).

#### Linearizacija sistema

Linearizacija je postopek, s katerim poiščemo linearni sistem, ki se v okolici določene točke obnaša podobno kot obravnavani (nelinearni) sistem. Potreben pogoj za izvedbo linearizacije v okolici določene točke je, da obravnavamo ravnovesno točko oz. stanje. V našem primeru smemo torej izvesti linearizacijo sistema okrog katerekoli točke, ki leži na statični karakteristiki sistema. Za linearizacijo sistema, ki ga opisuje shema v orodju Simulink, se uporablja funkcija linmod. Funkciji moramo povedati, kaj mi smatramo kot vhod oz. izhod iz sistema. To storimo z uporabo blokov In1 in Out1 v simulacijski shemi. Linearizacijo izvedemo z naslednjim funkcijskim klicem:

 $[A,B,C,D]$ =LINMOD('ime\_sheme',X,U)

pri čemer matrike A, B, C in D predstavljajo matrike zapisa linearnega časovno nespremenljivega sistema v prostoru stanj.

#### Optimizacija

Optimizacija je postopek, pri katerem poiščemo optimalne vrednosti parametrov. Ključno je seveda, katere parametre spreminjamo in kakšna je mera optimalnosti. Poleg tega je pomembno, kako poteka postopek iskanja, in tudi, če je prostor iskanja parametrov kakorkoli omejen. Najbolj enostavna funkcija, ki izvaja optimizacijo je fminsearch. Ta funkcija izvaja optimizacijo brez omejitev po metodi Nelder-Mead. Funkcijo kličemo na naslednji način:

#### $[par\_fin, kf\_fin] = fminsearch('krit\_fun',par\_init)$

pri čemer je krit\_fun m-funkcija, ki izračunava vrednost kriterijske funkcije ob vsakokratni vrednosti parametrov, par\_init in par\_fin sta vektorja začetne in končne vrednosti parametrov, kf\_fin pa je končna (minimalna) vrednost kriterijske funkcije. Kriterijska funkcija ima naslednji vmesnik:

#### function vrednost\_kf = krit\_fun(par)

Pri zgornjem klicu je par trenutna vrednost vektorja parametrov, vrednost\_kf pa je pripadajoča vrednost kriterijske funkcije, ki jo mora izračunati in vrniti funkcija.

V našem primeru bomo iskali vrednosti sistemskih parametrov, pri katerih sta dva sistema čimbolj podobna. Seveda je potrebno definirati mero podobnosti – v našem primeru bo to največja vrednost absolutne razlike med odzivoma obeh sistemov na enak vhodni signal.

### Naloge

- 1. Najprej narišite statično karakteristiko sistema, katerega vhod je  $\phi(t)$ , izhod pa  $h_2$ . Pripadajoča simulacijska shema, ki smo jo realizirali pri prvi laboratorijski vaji, je prikazana na sliki 2. V zanki spreminjajte vrednost vhodnega pretoka od 0 do 0,05 kg/s v korakih po 0,001 kg/s. Pri vsakokratnem prehodu skozi zanko kličite funkcijo trim, kateri je potrebno fiksirati vhodni signal na vrednost, ki jo spreminjamo v zanki. Funkcija vrne pripadajočo vrednost stanj in izhoda v tej ravnovesni točki. Funkcija naj izriše statično karakteristiko, ki na abscisni osi prikazuje vrednost vzbujalne veličine, na ordinatni osi pa vrednost odziva v ustaljenem stanju.
- 2. Linearizirajte dani sistem v okolici dveh delovnih točk, in sicer  $0.01 \text{ kg/s}$  in 0,02 kg/s. Iz dobljenih matrik zapisa sistema v prostoru stanj sestavite dva objekta v Matlabu (funkcija ss), ki ju kasneje pretvorite ˇse v zapis s prenosno funkcijo (funkcija tf). Na istem grafu prikažite odziva obeh sistemov na

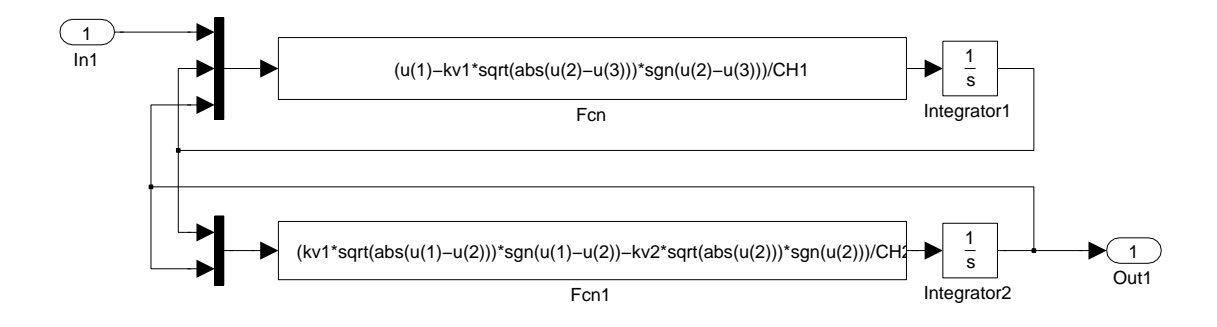

Slika 2: Simulacijska shema pri 1. nalogi

enotino stopnico (funkcija step). Poiščite pole (funkcija pole), ničle (funkcija zero) in enosmerno ojačenje (funkcija dcgain) obeh sistemov. Poskusite ugotoviti relacije med izračunanimi lastnostmi obeh sistemov.

- 3. Pri tej nalogi boste primerjali odzive vseh treh sistemov originalnega (nelinearnega), lineariziranega pri delovni točki  $\phi = 0.01 \text{ kg/s}$  in lineariziranega pri delovni točki  $\phi = 0.02$  kg/s. Ker linearizirani sistem obravnava le odstopanja od delovne toˇcke, je potrebno poskrbeti za ustrezne vrednosti premikov (Uss in Yss), kot to prikazuje slika 3. Vzbujalni signal naj bo stopničast, pri čemer naj stopnica nastopi ob času 4000 s, celotna simulacija pa naj traja 8000 s. Izvedite dva eksperimenta, pri čemer naj se pri prvem stopničasti vhodni signal začne pri  $0.01 \text{ kg/s}$  in konča pri  $0.011 \text{ kg/s}$ , medtem ko naj se pri drugem stopničasti vhodni signal začne pri  $0.02 \text{ kg/s}$  in konča pri  $0.022 \text{ kg/s}$ . Na prvem grafu prikažite poteke odzivov vseh treh sistemov pri prvem eksperimentu, na drugem pa odzive sistemov pri drugem eksperimentu.
- 4. Pri tej nalogi boste izvedli optimizacijo sistema. Primerjali boste odzive dveh sistemov – originalnega (nelinearnega) in takšnega, pri katerem smo korenska ventila nadomestili z linearnima ventiloma s hidravličnima upornostma  $R_{H1}$ in  $R_{H2}$ . Ker smo s tem dobili linearni sistem, je zopet potrebno zagotoviti ustrezno delovanje sistema v delovni točki, kar dosežemo s premikom signalov za vrednosti Uss in Yss. Shema celotnega sistema je prikazana na sliki 4. Vzbujalni signal naj bo spet stopničast, pri čemer naj stopnica nastopi ob času 4000 s, vhodni signal naj ima pred nastopom stopnice vrednost 0,01 kg/s, po njej pa 0,011 kg/s. Celotna simulacija naj traja 8000 s. Cilj optimizacije je najti takšni vrednosti  $R_{H1}$  in  $R_{H2}$ , da bo absolutna vrednost razlike med odzivoma obeh sistemov najmanjša. Da bi zanemarili vpliv napačnega začetnega stanja, je potrebno narediti eno od dvojega – ali ustrezno nastaviti vrednost začetnega stanja ali pa razliko med odzivoma računati šele po nastopu stopnice, ko prehodni pojav na napačno začetno stanje že mine. Se nasvet: Pri tej nalogi bo funkcija fminsearch velikokrat klicala kriterijsko funkcijo, ta pa naˇso simulacijsko shemo, zato svetujem, da z ukazom warning off all preprečite izpisovanje opozoril v ukaznem oknu.

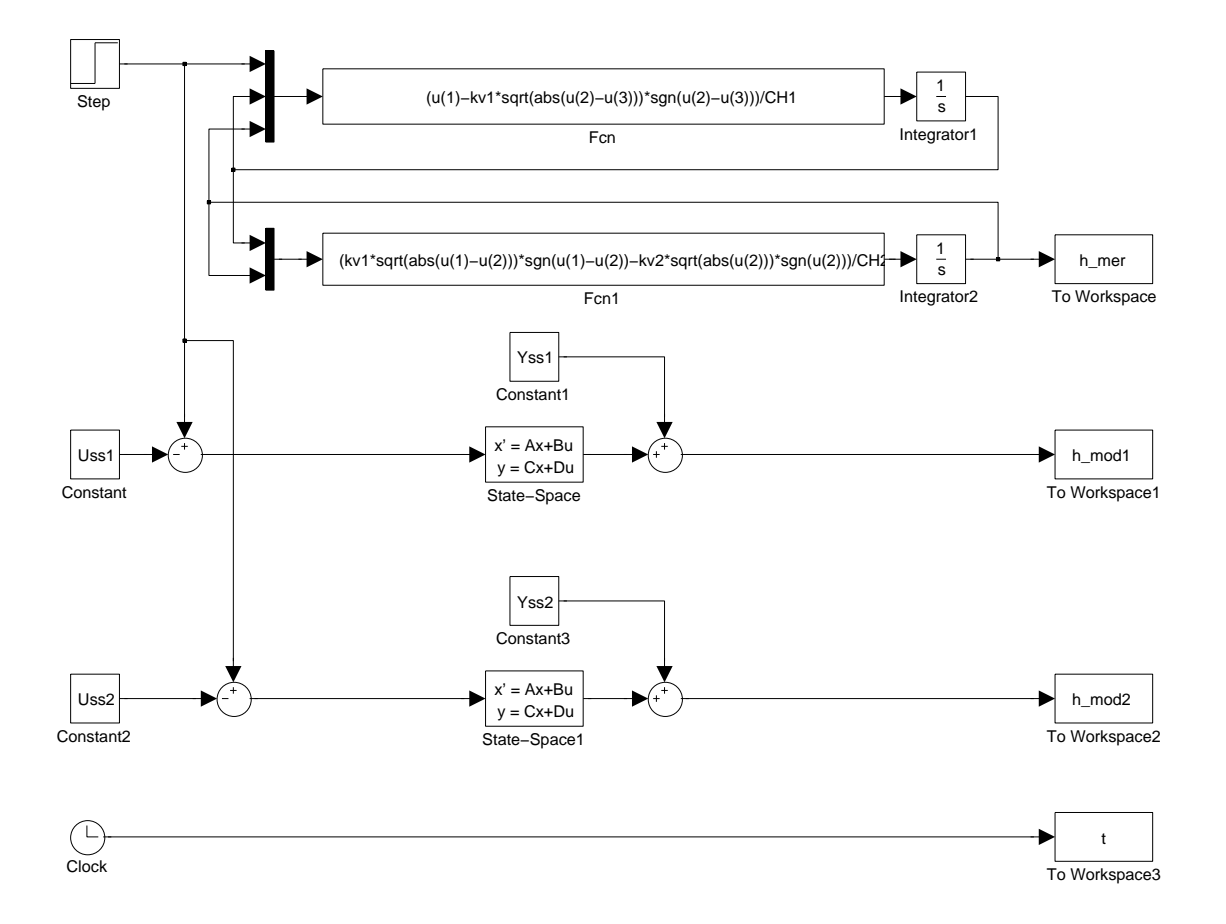

Slika 3: Simulacijska shema pri 3. nalogi

Še kratka pomoč s pisanjem funkcije krit\_fun. Funkcijsko telo naj se začne z naslednjimi vrsticami:

```
RH1 = par(1);RH2 = par(2);if (RH1 \leq 0)vrednost_kf = inf;
    return;
end
if (RH2 \le 0)vrednost_kf = inf;
    return;
end
opts=simset('SrcWorkspace','current','DstWorkspace','current');
```
Zgornje vrstice najprej nastavijo vrednosti spremenljivk v simulacijski shemi, ki ju optimiramo. Potem sledi zelo pomemben kos kode, ki preveri, če je vrednost katere od upornosti negativna ali enaka nič (v takšnem primeru je sistem

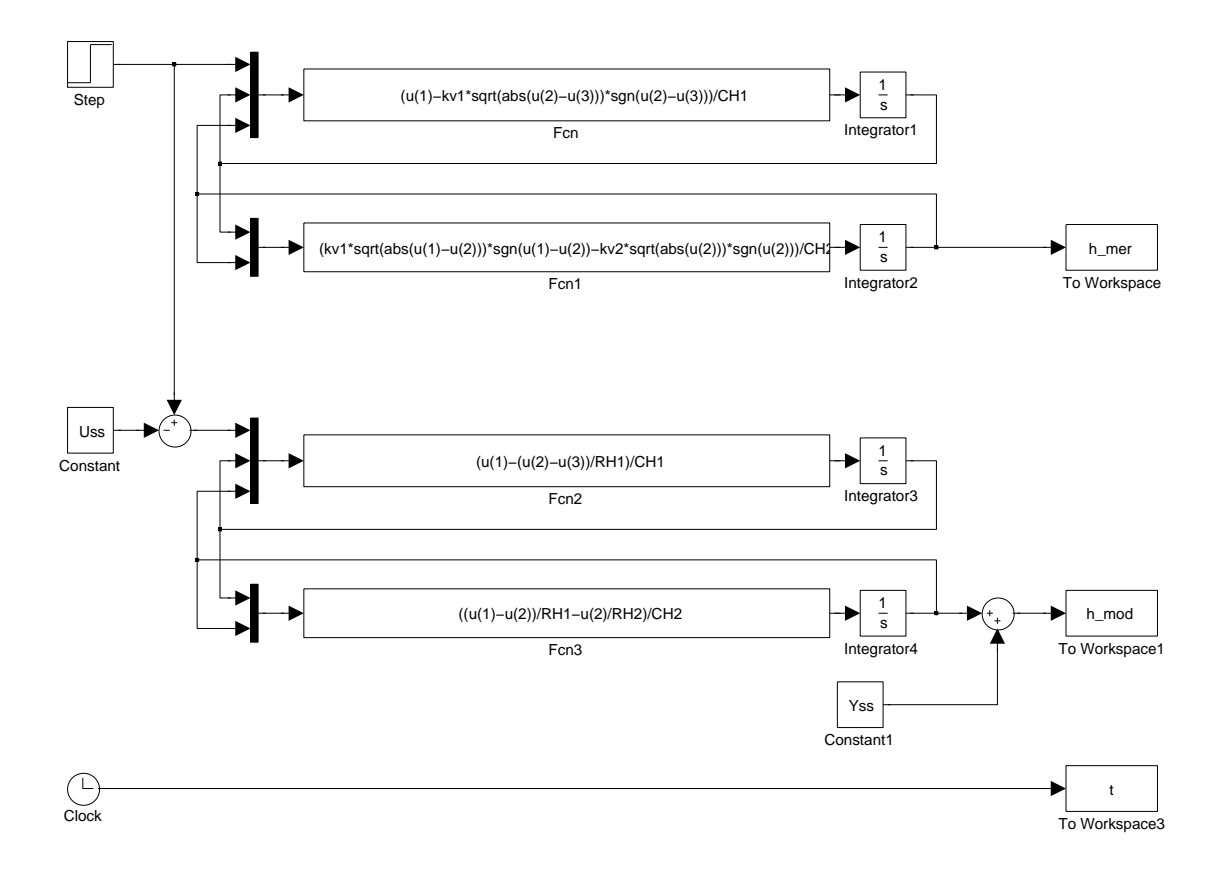

Slika 4: Simulacijska shema pri 4. nalogi

nestabilen in izhod sistema bi kmalu dosegel neskončno vrednost, potem pa bi Simulink prekinil izvajanje programa z napako). Zato v tem primeru priredimo kriterijski funkciji vrednost neskončno in se vrnemo v funkcijo fminsearch, ne da bi izvedli simulacijo sistema. Nazadnje definiramo še izvorni in ponorni delovni prostor simulacije. Na privzeti način Simulink vrednosti parametrov ˇcrpa iz glavnega delovnega prostora, kamor shranjuje tudi vrednosti rezultatov. Zgornja koda pa ponastavi oba delovna prostora na (lokalni) delovni prostor funkcije (krit\_fun). To pomeni, da moramo po nastavitvi procesnih parametrov in parametrov simulacije klicati simulacijo z ukazom:

#### sim('ime\_sheme',[0,tfin],opts)

Po izvedbi simulacije mora funkcija krit\_fun izračunati le še vrednost cenilke – torej največjo vrednost pogreška.